# pong:

# fast analysis and visualization of latent clusters in population genetic data

Developers (2016): Katherine Z. Liu<sup>1,2</sup>, Tyler D. Devlin<sup>2,3</sup>, Aaron A. Behr<sup>\*</sup>, Sohini Ramachandran<sup>2</sup>*,*4<sup>∗</sup>

**Past developers:** Gracie Liu-Fang

Department of Computer Science, Brown University, Providence, RI, USA Center for Computational Molecular Biology, Brown University, Providence, RI, USA Division of Applied Mathematics, Brown University, Providence, RI, USA Department of Ecology and Evolutionary Biology, Brown University, Providence, RI, USA

pong is freely available at <https://github.com/abehr/pong/> and can be installed using the Python package management system pip. This manual is the companion to version 1.4.7 of the software, released on 3/13/2017.

> For a short guide to using pong, download the pong README at [http://brown.edu/Research/Ramachandran\\_Lab/projects/.](http://brown.edu/Research/Ramachandran_Lab/projects/)

> To request features or report issues when using pong, please visit [https://github.com/abehr/pong/issues.](https://github.com/abehr/pong/issues)

<span id="page-0-0"></span><sup>∗</sup>To whom correspondence should be addressed:

[aaron\\_behr@alumni.brown.edu,](mailto:aaron_behr@alumni.brown.edu?subject=pong) [sramachandran@brown.edu.](mailto:sramachandran@brown.edu?subject=pong)

# **Software manual contents**

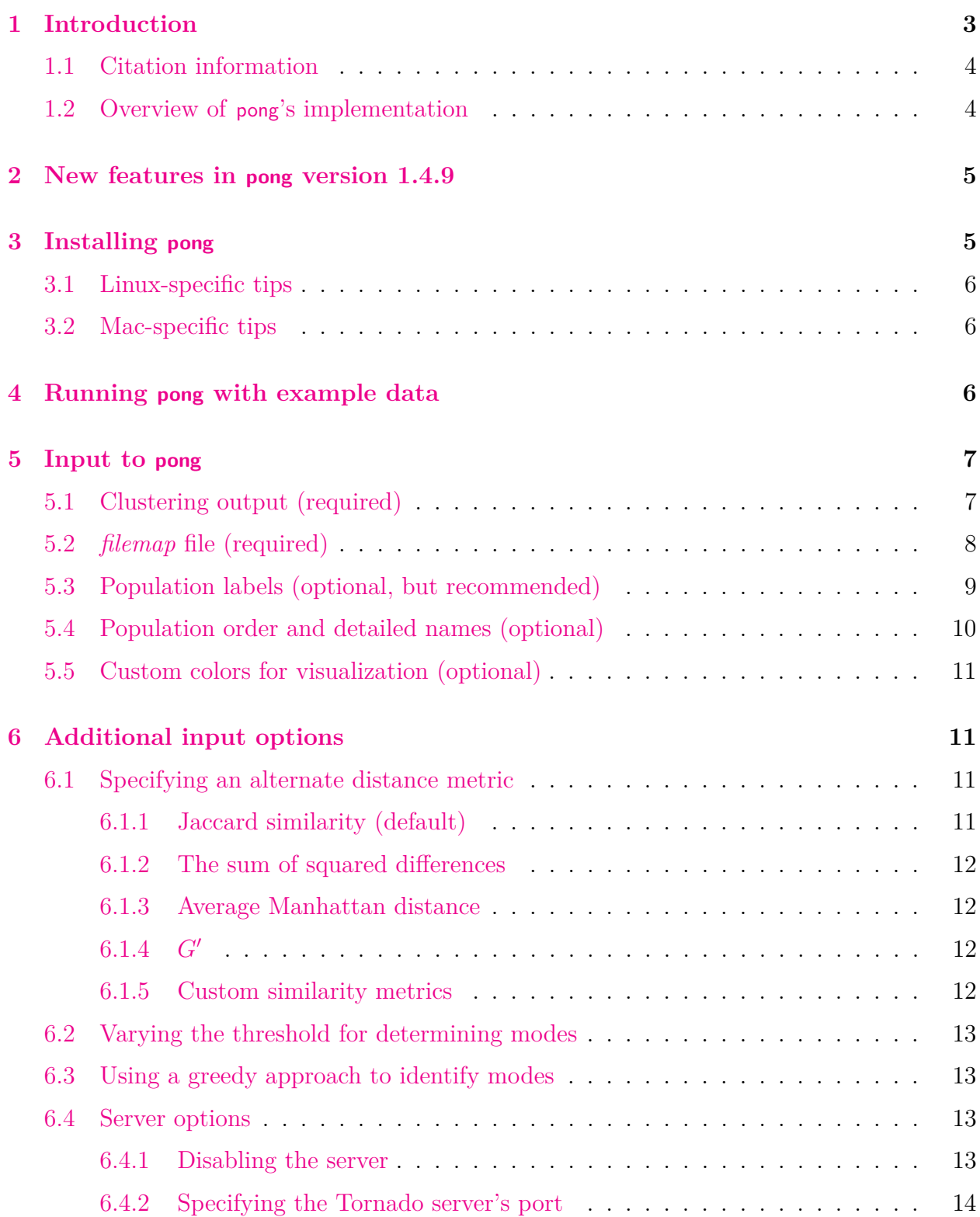

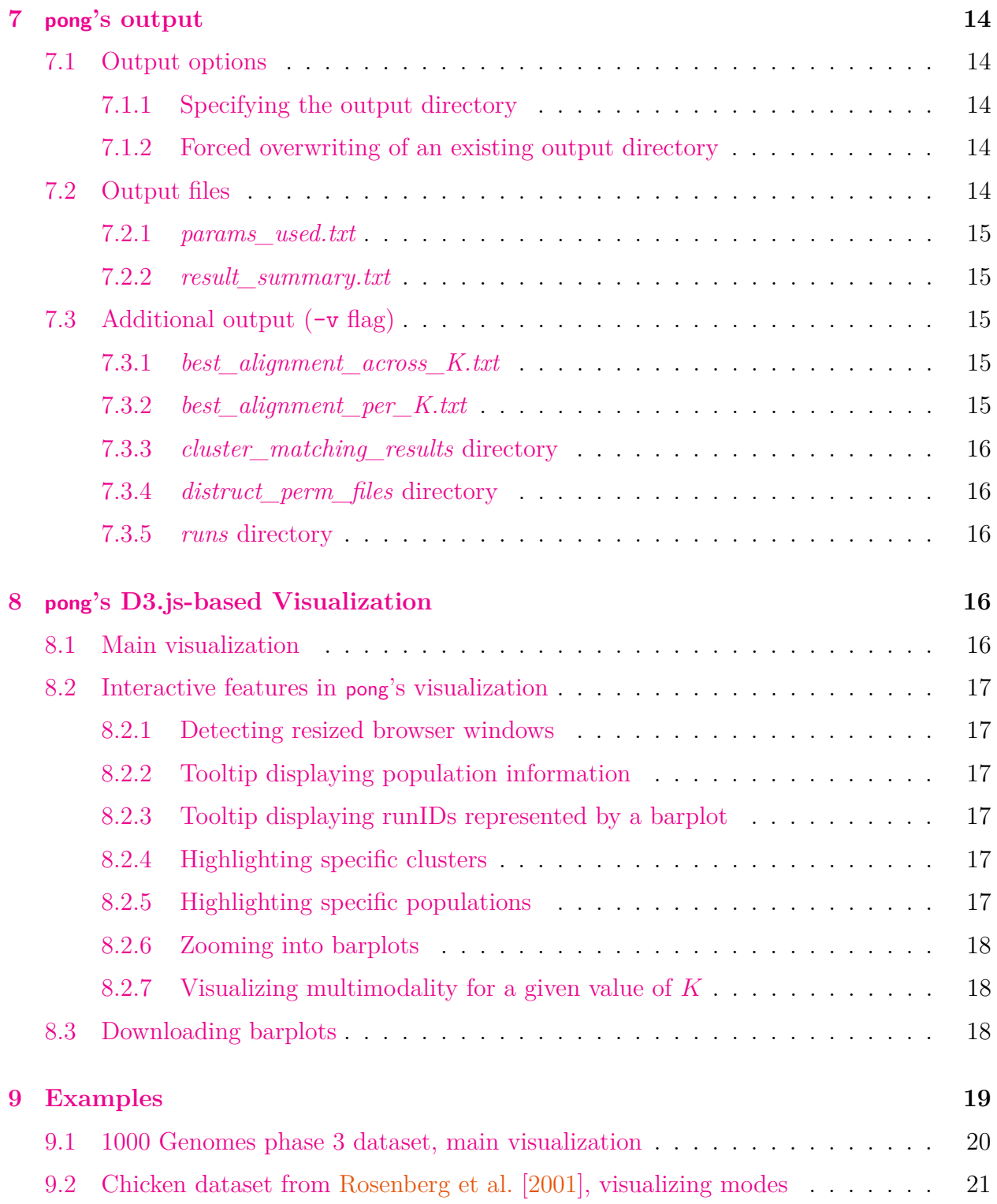

# <span id="page-3-0"></span>**1 Introduction**

A series of generative models known as "mixed-membership models" have been developed that model grouped data, where each group is characterized by a mixture of latent components. One well-known mixed-membership model is latent Dirichlet allocation [\[Blei et al.,](#page-21-1) [2003\]](#page-21-1), in which documents are modeled as a mixture of latent topics. Another widely used example is the model implemented in the population-genetic program STRUCTURE [\[Pritchard et al.,](#page-22-1) [2000,](#page-22-1) [Falush et al.,](#page-21-2) [2003,](#page-21-2) [Hubisz et al.,](#page-21-3) [2009,](#page-21-3) [Raj et al.,](#page-22-2) [2014\]](#page-22-2), where individuals are assigned to a mixture of latent *clusters*, or populations, based on multilocus genotype data; this same model underlies the program ADMIXTURE [\[Alexander et al.,](#page-21-4) [2009\]](#page-21-4).

In the population-genetic application of mixed-membership models, for a given multilocus genotype dataset with *N* individuals and a value for *K* (the number of populations, or *clusters*, from which the individuals derive ancestry), the output produced by STRUCTURE and ADMIXTURE is an  $N \times K$  matrix of *membership coefficients*, referred to here as a "*Q* matrix". Each entry  $q_{ij}$  represents the membership coefficient for individual *i* in cluster *j*, and can be interpreted as the inferred proportion of individual *i*'s alleles inherited from the *j*th cluster.

A common pipeline when applying model-based clustering methods to genotype data is to increment *K* from 2 to some user-chosen maximum value, and to conduct many runs of clustering inference for a fixed value of *K*, resulting in the routine production of around 100 *Q* matrices for the analysis of a single dataset. Post-hoc processing of these *Q* matrices can be laborious, due to changing values of *K* and because the stochastic nature of clustering methods produces different *Q* matrices for identical inputs across independent iterations of clustering inference.

Current algorithms designed to process and visualize *Q* matrices face three challenges

- 1. **label switching**: for the same inputs, column  $\vec{q} \cdot \vec{j}$  in the *Q* matrix produced by one run may not correspond to column  $\vec{q}_{\bullet j}$  in the *Q* matrix produced by another run [\[Stephens,](#page-22-3) [2000,](#page-22-3) [Jasra et al.,](#page-21-5) [2005,](#page-21-5) [Jakobsson and Rosenberg,](#page-21-6) [2007\]](#page-21-6).
- 2. **multimodality**: where, even after adjusting for label switching, different *Q* matrices can be inferred from the same input data (see also *CLUMPP* by [Jakobsson and](#page-21-6) [Rosenberg](#page-21-6) [\[2007\]](#page-21-6)).
- 3. **alignment-across-***K*: when the input parameter *K* is changed (all other inputs being equal), there is no column-permutation of an  $Q_{N \times K}$  matrix that exactly corresponds to any  $Q_{N\times (K+1)}$  matrix (see also CLUMPAK by [Kopelman et al.](#page-21-7) [\[2015\]](#page-21-7)).

Here, we present pong, a package consisting of a new algorithm for fast post-hoc analysis of clustering inference output from population genetic data and a custom, interactive D3.jsbased data visualization (D3.js; [https://github.com/mbostock/d3\)](https://github.com/mbostock/d3). Our package solves the challenges of accounting for label switching, characterizing multiple modes, and aligning *Q* matrices across values of *K* by constructing weighted bipartite graphs for each pair of *Q* matrices depicting similarity in membership coefficients between clusters. pong allows users to begin interacting with their results potentially seconds after clustering inference has been completed. When applied to clustering inference output, pong displays an accurate representative *Q* matrix for each mode for each value of *K*, clarifies differences among modes that are difficult to identify through visual inspection, and characterizes results that may be overlooked when interpreting output by hand.

This manual provides comprehensive information on customizing pong's algorithm and visualization. A quick overview for installing and using pong can be found in the pong reference card, available at [http://brown.edu/Research/Ramachandran\\_Lab/projects/.](http://brown.edu/Research/Ramachandran_Lab/projects/)

### <span id="page-4-0"></span>**1.1 Citation information**

For more details and comparisons of pong to existing methods for visualization of clustering inference from population genetic data, please refer to our paper by Behr *et al.*, doi: http://dx.doi.org/10.1101/031815, available at biorxiv [\(http://biorxiv.org/content/early/](http://biorxiv.org/content/early/2015/11/14/031815) [2015/11/14/031815\)](http://biorxiv.org/content/early/2015/11/14/031815).

### <span id="page-4-1"></span>**1.2 Overview of pong's implementation**

pong's back end algorithm is written in Python and pong is run with a one-line command in the terminal. While providing covariates is strongly advised so visualizations can be annotated with relevant metadata, pong only requires one tab-delimited file containing relative paths to each *Q* matrix (detailed further in Section [5.2\)](#page-8-0). The command line can also contain a series of flags which allows the user to customize the visualization. Executing a command in pong opens a Tornado web server  $\frac{\text{http://www.tornadoweb.org/}}{\text{www.tornadoweb.org/}}$ , and eventually prompts the user to open a web browser and connect to a specified localhost. This action then renders the visualization developed by pong's front end.

After alignment within and across *K*, pong's back end generates a JavaScript Object Notation (JSON) file for data interchange with the front end. The JSON entries vary but, at a minimum, contain paths to the input *Q* matrices, user-created run identification codes (or *runIDs*), information on identified modes, and the color permutation used for visualization. To render its visualization, pong does not preload *Q* matrices into the JSON sent to the front end. Instead, the user's actions in the browser window lead to requests for data, such as *Q* matrices, from the locally run server; these data are sent to pong's front end via sockets. This increases the efficiency of the visualization.

pong's visualization is implemented in Javascript and uses D3.js, a library that allows developers to create dynamic and interactive web applications with bound data. This visualization replaces DISTRUCT [\[Rosenberg,](#page-22-4) [2004\]](#page-22-4) and other methods for the graphic display of clustering inference output, and produces a visualization that is user-friendly, visually appealing and informative regarding the input sample's population structure. If the user does not provide a color permutation to pong, the colors used to generate the visualization are chosen from color groupings available in ColorBrewer [\(http://colorbrewer2.org/\)](http://colorbrewer2.org/).

What sets pong apart from existing methods for the graphical display of population structure is a series of interactive features. In the browser's main visualization, the user may click on any population — or set of populations, by holding the SHIFT key down – to highlight the selected group's genome-wide ancestry across values of *K*. Clusters can be highlighted by clicking on a particular cluster color, and users can zoom into barplots. When mousing over a population, color swatches corresponding to the average membership (as a percentage) in each cluster for that population are displayed in a tooltip. Within each dialog box characterizing modes for a given value of *K*, selecting a checkbox on the top right allows the user to highlight differences between the major mode's representative plot (the top plot in the dialog box) and each minor mode's representative plot. Mousing over populations within the dialog box also displays population-level average membership in each cluster to the right of the dialog box.

### <span id="page-5-0"></span>**2 New features in pong version 1.4.9**

The following features have been added to pong with this version:

• The runs represented by a given barplot are now listed by runID in a tooltip (Section [8.2.3\)](#page-17-3). The website tour also introduces users to this new tooltip (Section [4\)](#page-6-2).

The following issues have been resolved with this version:

- Some users were experiencing compatibility issues with newer versions of Munkres and other packages pong depends on. Setup now performs more thorough checks to ensure that all dependent packages will be compatible with pong.
- If the optional pop\_names file contained duplicate entries, the program would fail unexpectedly. pong now performs more thorough input validation and provides a useful error message when duplicate entries are detected in this file.

# <span id="page-5-1"></span>**3 Installing pong**

pong has been tested on Mac OS X (10.8-10.10), Linux (Ubuntu 15.04, Linux Mint 17.2), and Windows 7. pong is hosted on PyPI  $\frac{\text{https://pypi.python.org/pypi}}{\text{https://pypi.python.org/pypi}}$  and can thus be easily installed using the Python package management system pip. Running pong requires Python 2 (version 2.7.8 or later) and a modern web browser; pong has been tested on Chrome, Firefox, and Safari. pong is not compatible with Internet Explorer. The source code for pong is available at [https://github.com/abehr/pong.](https://github.com/abehr/pong)

To install pong, run:

**pip** install pong

### <span id="page-6-0"></span>**3.1 Linux-specific tips**

On some Linux systems, installation of pong may fail due to a permissions error. In that case, try running

```
sudo pip install pong
```
You will be prompted to enter in your computer login password. If that doesn't work either, try running the command as the super user.

```
su # you will be prompted to enter an administrator password
pip install pong
exit # to quit out of super user mode
```
### <span id="page-6-1"></span>**3.2 Mac-specific tips**

Note that the Apple system default Python cannot run pong. Python 2.7 and pip can be installed manually, but we find that setup is easiest if the user has both [Homebrew](http://brew.sh) [\(http://brew.sh\)](http://brew.sh) and [Homebrew-installed Python.](https://github.com/Homebrew/homebrew/blob/master/share/doc/homebrew/Homebrew-and-Python.md) Using Homebrew, pong's dependencies, and pong itself, can be installed / updated as follows:

```
brew install python / brew upgrade python
pip install pip / pip install --upgrade pip
pip install pong / pip install --upgrade pong
```
We will continue to add features to pong and will post regarding new releases on pong's git repository [\(https://github.com/abehr/pong/\)](https://github.com/abehr/pong/). To upgrade, users should run

pip install **--upgrade** pong

# <span id="page-6-2"></span>**4 Running pong with example data**

pong is executed through the command line in a terminal window. To see a complete list of options with descriptions, run:

pong -h

To run pong from the command line as in the above example, make sure the filepath to python executables on your computer is in your PATH. If this is not the case, the you can run pong commands using the prefix

**python path\_to\_python\_executables**/pong [...continue command line...]

Users can download an example dataset from [the Ramachandran Lab website](http://www.brown.edu/Research/Ramachandran_Lab/projects) or from [the](http://ramachandran-data.brown.edu/) [Ramachandran Lab Data Repository.](http://ramachandran-data.brown.edu/) This data is comprised of ADMIXTURE [\[Alexander](#page-21-4) [et al.,](#page-21-4) [2009\]](#page-21-4) runs on the 1000 Genomes dataset phase 3 (final variant set released on November 6, 2014, with first- and second- degree relatives removed; see also [Consortium](#page-21-8) [\[2015\]](#page-21-8)). Our input to ADMIXTURE was 225,705 genome-wide single-nucleotide variant genotypes from 2,426 unrelated individuals. In the example dataset, ADMIXTURE was run with *K* ranging from 2 to 8 and 8 runs per value of *K*; this produced a total of 56 *Q* matrices.

To analyze the example dataset provided with pong, navigate into the unzipped example dataset directory pong-example-data\_1kG-p3 and run:

```
pong -m pong_filemap -n pop_order_expandednames.txt -i ind2pop.txt
```
Information regarding pong's application to the input data will be displayed to your terminal window. Once the back end has completed running, pong initializes a local server and informs the user of its location. A message will be displayed in the terminal window telling the user to navigate to http://localhost:4000 (port 4000 is used by default; the user can change the port on which pong operates with the command line option --port). Once the user navigates to http://localhost:4000, pong will detect a new browser connection and begin loading the its visualization of the *Q* matrices. pong also has a website tour, implemented using [http://bootstraptour.com/,](http://bootstraptour.com/) to introduce users to features in pong's visualization.

# <span id="page-7-0"></span>**5 Input to pong**

This section details the required and optional inputs that pong accepts.

### <span id="page-7-1"></span>**5.1 Clustering output (required)**

pong accepts clustering output files, i.e. *Q* matrices, from a variety of clustering inference methods. Note that users must remove leading/trailing rows from input *Q* matrices (i.e. for a dataset with *N* samples, every *Q* matrix file in the *filemap* should have exactly *N* lines). pong does not accept  $Q$  matrices with  $K = 1$ , which do not provide any information.

Two command line flags can be used to customize pong's treatment of these *Q* matrices; these flags are detailed below.

#### **1. Users can indicate that pong should ignore columns in** *Q* **matrices.**

Command line flag: -c *number* / --ignore\_cols *number*

If -c is not specified, 0 is used by default. Because some clustering inference methods report individual covariates as leading columns before along individual membership coefficients, the user can use this flag to indicate that pong should skip a certain number of leading columns in each row of the input *Q* matrices before parsing individual membership coefficients.

For example, use  $-c$  5 for some versions of STRUCTURE output, because the first five columns contain individual-level metadata.

Trailing columns of covariates in a *Q* matrix file will not be parsed by pong. That is, after -c *number* leading columns are ignored, only the first *K* columns are used by pong, where *K* is specified by the user in the *filemap*).

#### **2. Users can provide** *Q* **matrices with any column delimiter.**

Command line flag: --col delim

By default, pong parses *Q* matrix files as whitespace-delimited. However, the user provide a specific column delimiter in quotes — such as "," (comma) or "\t" (tab) to be used for parsing all *Q* matrices with this flag.

### <span id="page-8-0"></span>**5.2** *filemap* **file (required)**

Command line flags: -m *filename* / --filemap *filename*

A small amount of information about the input *Q* matrices **must** be provided to pong, in the form of a *filemap*. This is the only command-line flag required to run pong. The *filemap* must be a three-column, tab-delimited file. Each *Q* matrix is represented by a three-column line in the *filemap* with the following format:

- **Column 1.** The runID, a unique label for the *Q* matrix (e.g. the string "run5\_K7"). Note: A runID must begin with a letter  $(A-Z/a-z)$ , followed by any number of hyphens  $(-)$ , underscores (\_), letters, or numbers. Other characters are not allowed in runIDs. Hashmarks  $(\#)$  can be used in the filemap to indicate the start of a comment.
- **Column 2.** The *K* value for the *Q* matrix. Each value of *K* between  $K_{min}$  and  $K_{max}$  must be represented by at least one *Q* matrix in the *filemap*; if not, pong will abort.
- **Column 3.** The path to the *Q* matrix, relative to the location of the *filemap*. Thus, if the *filemap* is in the same directory as the *Q* matrix file, this is just the name of the *Q* matrix file. Note that the metadata provided in the *filemap* allow the user to apply pong to *Q* matrices in multiple directories in the user's computer. The path cannot contain a hashmark  $(\#)$  because it will be interpreted as a comment.

It is important that the columns of the *filemap* are in the right order and that the file is tab-delimited. For reference, Table [1](#page-9-1) below shows a portion of the *filemap* corresponding to the example dataset.

<span id="page-9-1"></span>Table 1: Example lines of a tab-delimited *filemap* with a unique runID, a K value, and a filepath for every iteration in the 1000 Genomes example dataset. An example comment is shown in line 9.

|    |                          | runID K value               | filepath                                                                       |
|----|--------------------------|-----------------------------|--------------------------------------------------------------------------------|
|    | k2r1                     | $\mathcal{D}_{\mathcal{A}}$ | $run1/pruned_{\text{filtered}_{\text{1}}\text{kg}_{\text{2}}\text{phase}3.2.Q$ |
| 2  | k2r2                     | 2                           | run2/pruned_filtered_1kg_phase3.2.Q                                            |
| 3  | k2r3                     | 2                           | run3/pruned_filtered_1kg_phase3.2.Q                                            |
| 4  | k2r4                     | 2                           | run4/pruned_filtered_1kg_phase3.2.Q                                            |
|    |                          |                             |                                                                                |
|    |                          |                             |                                                                                |
| 9  | $#$ another test comment |                             |                                                                                |
| 10 | k3r1                     | 3                           | $run1/pruned_{filtered_1kg_2phase3.3.Q$                                        |
|    |                          |                             |                                                                                |
|    |                          |                             |                                                                                |

### <span id="page-9-0"></span>**5.3 Population labels (optional, but recommended)**

Command line flags: -i *ind2pop\_arg* / --ind2pop *ind2pop\_arg*

In most population-genetic datasets, individuals have a population label (or code, or number), that indicate that individual's origin; we refer to the set of these labels as *ind2pop* data. If provided with this information, pong's visualization will group individuals into populations by a label, partition populations with black lines, and sort individuals within each population by their membership in the population's major cluster (the cluster in which the population has the greatest membership, when membership coefficients are summed over all individuals). pong performs this sorting operation based on cluster membership for each population on the bottom-most plot in the main visualization, which is the representative run of the major mode of the highest *K* value across all input *Q* matrices. pong then propagates the order of individuals determined after sorting through all the other visualized *Q* matrices, keeping the order of individuals consistent across the visualization.

The argument to the *ind2pop* command line flag can be either of the following:

- An integer, representing the *Q* matrix column number that contains *ind2pop* data. For example, use  $-i$  4 for most versions of STRUCTURE output.
- The path to an *ind2pop* file, where line *i* of this file contains the *ind2pop* data (i.e. population label/code/number) for the individual represented by line *i* of the *Q* matrix files. This file should contain a single column, with the same number of rows as individuals in the input *Q* matrices (Table [2\)](#page-10-1). Thus, blank lines are not tolerated.

<span id="page-10-1"></span>Table 2: Example lines from the *ind2pop* file for the 1000 Genomes example dataset. In the single column file, each line corresponds to an individual's population assignment from the 1000 Genomes data (2426 individuals).

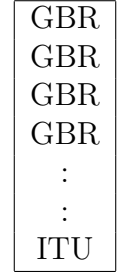

<span id="page-10-2"></span>Table 3: Example lines from a *pop\_order* file. The first column contains population labels from the *ind2pop* file; the top-to-bottom order of these labels will be the left-to-right order in which the population are displayed in pong's visualization. The second column contains expanded, more descriptive population names which will be displayed in pong's visualization instead of the three-letter codes in the first column. The information in the second column is optional.

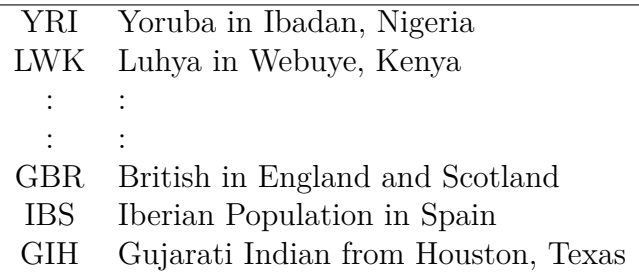

# <span id="page-10-0"></span>**5.4 Population order and detailed names (optional)**

Command line flags: -n *filename* / --pop\_names *filename*

Besides *ind2pop* data, the user may provide an additional file specifying the left-to-right order in which pong should display the populations using either of the command-line options above. This file should have one population label/code/number per line that matches labels/codes/numbers used in *ind2pop* data (see first column in Table [3\)](#page-10-2). The top-to-bottom order of population labels in this file will correspond with the left-to-right order of the populations in pong's visualization. pong will abort execution if the user provides population order and labels information but not *ind2pop* data.

Suppose the input *ind2pop* data are numbers or three-letter codes. In such cases, the visualization may benefit from more descriptive population labels, and the user can add a second column (tab-delimited) to the population order file containing population names (see second column in Table [3\)](#page-10-2). Space characters *are allowed* in these names. Use pop\_order.txt and pop order expandednames.txt in the example dataset for reference.

Note that users can group individuals by any covariate in *ind2pop* data, such as language spoken or geographic region.

### <span id="page-11-0"></span>**5.5 Custom colors for visualization (optional)**

Command line flags: -l *filename* / --color\_list *filename*

pong has a set of default colors used to denote membership in clusters (unless the maximum *K* value across all input *Q* matrices,  $K_{\text{max}}$ , is greater than 26). However, the user can provide pong with a file containing a set of custom colors to use for visualization using either of the above command-line options. This file must contain at least  $K_{\text{max}}$  colors, with one color per line; if the user provides more colors than  $K_{\text{max}}$  only the first  $K_{\text{max}}$  colors will be used in the visualization.

Because pong's visualization is web-based, colors can be provided in any format that is accepted by Cascading Style Sheets (CSS) (see <http://www.w3.org/Style/CSS/> for an overview). That is, the file with colors can contain hexadecimal color codes (e.g., #ff0000), RGB values  $(e.g., rgb(255,0,0)), RGBA$  values  $(e.g., rgba(255,0,0, 0.4))$  for red with  $40\%$  opacity) or HTML color strings (e.g., red). It is acceptable to mix these various color codes within a single custom color file.

Note that pong's visualization uses the color white to highlight differences among modes given a fixed value of *K*. Users should therefore refrain from using white in any custom color file.

# <span id="page-11-1"></span>**6 Additional input options**

### <span id="page-11-2"></span>**6.1 Specifying an alternate distance metric**

Command line flag:  $-\text{dist}$  metric [argument options are detailed in this section]

We have implemented several metrics to compute similarity between clusters in input *Q* matrices. We strongly recommend users use pong's default metric, Jaccard similarity  $(\mathcal{J};$ Equation [1\)](#page-12-4) because we find that  $\mathcal J$  is the most conservative metric with respect to grouping runs into modes given a fixed value of *K*. Several other options are available for interested investigators, detailed below.

The possible arguments to the command line flag  $\neg$ -dist metric are jaccard (this is the default; Equation [1\)](#page-12-4), sum\_squared (Equation [2\)](#page-12-5), percent (Equation [3\)](#page-12-6), and G (Equation [4\)](#page-12-7).

### <span id="page-11-3"></span>**6.1.1 Jaccard similarity (default)**

 $J$  has been derived from the Jaccard index used in set comparison. When using this metric, the similarity value between two clusters does not increase if individuals have no membership in either cluster. This pairwise similarity metric  $\mathcal J$  is computed as follows: For a given pair

<span id="page-12-4"></span>of clusters  $\{\vec{q}_{\bullet a}, \vec{q}_{\bullet b}\}$ , let  $N^*$  be the set of indices for which at least one of  $\{\vec{q}_{\bullet a}, \vec{q}_{\bullet b}\}$  has a nonzero entry; that is,  $N^* = \{i \in [1, N] : q_{ia} + q_{ib} > 0\}$ . Then,

$$
\mathcal{J}(\vec{q}_{\bullet a}, \vec{q}_{\bullet b}) = 1 - \sqrt{\frac{\sum_{i \in N^*} (q_{ia} - q_{ib})^2}{2|N^*|}}
$$
(1)

#### <span id="page-12-0"></span>**6.1.2 The sum of squared differences**

Command line flag prototype: --dist\_metric sum\_squared

<span id="page-12-5"></span>sum squared measures pairwise similarity by computing the sum of the squared differences between clusters. Given a pair of clusters  $\{\vec{q}_{\bullet a}, \vec{q}_{\bullet b}\}$ , and the total number of individuals *N*, the sum\_squared distance metric is computed as follows:

$$
\texttt{sum\_squared}(\vec{q}_{\bullet a}, \vec{q}_{\bullet b}) = 1 - \frac{\sum_{i \in N} (q_{ia} - q_{ib})^2}{N} \tag{2}
$$

#### <span id="page-12-1"></span>**6.1.3 Average Manhattan distance**

Command line flag prototype: --dist\_metric percent

<span id="page-12-6"></span>percent calculates the absolute percent similarity between a pair of clusters,  $\{\vec{q}_{\bullet a}, \vec{q}_{\bullet b}\}$ , with the following equation:

$$
\text{percent}(\vec{q}_{\bullet a}, \vec{q}_{\bullet b}) = 1 - \frac{\sum_{i \in N} |(q_{ia} - q_{ib})|}{N} \tag{3}
$$

#### <span id="page-12-2"></span>**6.1.4** *G*<sup> $\prime$ </sup>

Command line flag prototype: --dist\_metric G

<span id="page-12-7"></span>The *G*<sup> $\prime$ </sup> distance metric was defined by [Jakobsson and Rosenberg](#page-21-6) [\[2007\]](#page-21-6) as follows:

$$
G'(\vec{q}_{\bullet a}, \vec{q}_{\bullet b}) = 1 - \sqrt{\frac{\sum_{i \in N} (q_{ia} - q_{ib})^2}{2|N|}}
$$
(4)

#### <span id="page-12-3"></span>**6.1.5 Custom similarity metrics**

pong's implementation is designed such that users familiar with Python and NumPy can add their own similarity metrics to the source code. Users interested in extending pong in this manner should contact [Aaron Behr.](mailto:aaron_behr@alumni.brown.edu?Subject=pong)

### <span id="page-13-0"></span>**6.2 Varying the threshold for determining modes**

#### Command line flags: -s *value* / --sim\_threshold *value*

pong relies sim threshold (0.97 by default; can take on real values in  $[0,1]$ ) when characterizing multimodality for a fixed value of *K*. Given a value of *K*, pong uses algorithms for the assignment problem [\[Manber,](#page-22-5) [1989,](#page-22-5) [Kuhn,](#page-22-6) [1955,](#page-22-6) [1956,](#page-22-7) [Munkres,](#page-22-8) [1957\]](#page-22-8) to align each pair of runs; here we use "align" to denote constructing a bipartite perfect matching between clusters among a pair of runs. pong's objective is to find the maximum-weight alignment for each pairs of runs within a value of *K*. The average edge weight for each maximum-weight alignment is stored to construct a pairwise similarity graph among all runs at that value of *K*. In this pairwise similarity graph, each node is a run, and each edge denotes the average edge weight of the maximum-weight alignment between the pair of runs it connects. By default, an edge with weight less than sim\_threshold= 0*.*97 is not added to the pairwise similarity graph before modes are identified. Note that setting sim\_threshold= 1 will force each run to be in a separate mode; users may wish to set the threshold to 1 in order to visualize all the input *Q* matrices given to pong.

pong uses the package NetworkX [\[Hagberg et al.,](#page-21-9) [2008\]](#page-21-9) to find disjoint cliques within the pairwise similarity graph; these disjoint cliques are the modes.

### <span id="page-13-1"></span>**6.3 Using a greedy approach to identify modes**

#### Command line flag:  $-g / -g$ reedy

For a given value of *K*, pong defines modes by identifying disjoint cliques in the graph of pairwise similarities between all pairs of runs. If a pair of runs has pairwise similarity less than sim threshold (Section [6.2\)](#page-13-0), the edge connecting that pair of runs is not added to the graph of pairwise similarities. This makes the graph sparse but does not ensure that cliques will be disjoint; that is, there may be some runs that occur in multiple modes when pong identifies cliques (using the package NetworkX; [\[Hagberg et al.,](#page-21-9) [2008\]](#page-21-9)).

If pong identifies cliques that are not disjoint, pong will prompt the user by default with a choice: whether to continue with the greedy algorithm, or to exit and re-run with different parameters (such as a higher sim\_threshold). The greedy algorithm iteratively removes the maximum clique from the graph of pairwise similarities, and is thus guaranteed to produce disjoint cliques (modes). The command flag  $-g$  or  $-g$ reedy will simply force pong to use this greedy approach, thereby freeing the user from waiting for pong's prompt.

### <span id="page-13-2"></span>**6.4 Server options**

#### <span id="page-13-3"></span>**6.4.1 Disabling the server**

Command line flag: --disable server

By default, pong initializes a local Tornado web server instance on which to host the D3 interactive visualization. Users can disable pong's server to run its algorithm without visualizing results. The outputs that pong gives to the user beyond its visualization are detailed in Section [7.](#page-14-1)

### <span id="page-14-0"></span>**6.4.2 Specifying the Tornado server's port**

Command line flags: -p *number* / --port *number*

This command-line option allows a user to specify the port on which the server is locally hosted. The default value is 4000.

# <span id="page-14-1"></span>**7 pong's output**

Besides its visualization, pong provides the user with multiple types of output regarding modes and alignment of *Q* matrices. In Section [7.1,](#page-14-2) we detail command-line options the user can use to customize pong's output. In Section [7.2,](#page-14-5) we discuss output files produced by pong.

### <span id="page-14-2"></span>**7.1 Output options**

### <span id="page-14-3"></span>**7.1.1 Specifying the output directory**

Command line flags: -o *directory\_path* / --output\_dir *directory\_path*

By default, pong makes an output directory called *pong\_output\_datetime*, where *datetime* is the current system date and time. However, pong allows the user to specify the relative path to the output directory where output files will be written using this flag. If the directory doesn't exist, the directory will be created. If the directory does exist, pong gives the user the option to overwrite existing files or to abort.

### <span id="page-14-4"></span>**7.1.2 Forced overwriting of an existing output directory**

```
Command line flags: -f / -force
```
This flag will automatically overwrite the output directory, if it already exists.

### <span id="page-14-5"></span>**7.2 Output files**

pong generates results from its characterization of modes and alignment procedure that are printed to a series of output files in the output directory (see Section [7.1.1\)](#page-14-3). Two output files are automatically reported when executing pong:

#### <span id="page-15-0"></span>**7.2.1** *params\_used.txt*

The main parameters used to run pong are printed in the output file *params\_used.txt*. This includes the filepath for the *filemap*, the similarity metric computed between clusters, the similarity threshold used to determine multimodality, and the executed command line.

#### <span id="page-15-1"></span>**7.2.2** *result\_summary.txt*

This file details the modes identified by pong. For each value of *K*, *result\_summary.txt* contains the total number of iterations analyzed, runIDs for the representative runs of each mode, and the runIDs of all the iterations in the each mode. If there are multiple modes identified for a value of  $K$ , we report the Avg  $\sin$  between modes, which indicates average pairwise similarity across pairs of representative runs for each mode at that value of *K*. (Note that "pairwise similarity" is defined as the average edge weight in the maximum-weight alignment between a pair of runs.) If there is more than one *Q* matrix in a mode, the value of Avg sim within represents the average pairwise similarity across all pairs of runs within that mode.

### <span id="page-15-2"></span>**7.3 Additional output (-v flag)**

#### Command line flags:  $-v$  /  $-v$ erbose

Using pong's verbose command-line flag will produce more detailed output files and additional output directories, which we describe in Sections [7.3.1-](#page-15-3)[7.3.5.](#page-16-2)

### <span id="page-15-3"></span>**7.3.1** *best\_alignment\_across\_K.txt*

This file details the permutation of clusters that produces the maximum-weight alignment across representative runs of major modes from  $K = k$  to  $K = k+1$  ( $k = K_{\min}, \ldots, K_{\max} - 1$ ). The user-provided runIDs (see the *filemap* in Section [5.2\)](#page-8-0) of each major mode's representative run are printed in this file.

### <span id="page-15-4"></span>**7.3.2** *best\_alignment\_per\_K.txt*

This file details information from aligning *Q* matrices within a fixed *K* value. For each *K* value, this file lists the runID of each *Q* matrix and the permutation of the matrix columns that produces the maximum-weight alignment with the representative run of the major mode. Representative runs for each value of *K* are indicated by an asterisk (\*) on the right side of the permutation.

#### <span id="page-16-0"></span>**7.3.3** *cluster\_matching\_results* **directory**

Each file in this directory details the similarity metric value between each pair of clusters, as well as the average pairwise similarity, for (*i*) pairs of *Q* matrices within a value of *K* and (*ii*) pairs of *Q* matrices that are representative runs of major modes across consecutive values of *K*. Recall that the edge weights reported are determined by the dist\_metric used (see Section  $6.1$ ).

#### <span id="page-16-1"></span>**7.3.4** *distruct\_perm\_files* **directory**

If the user provides pong with a custom color file (Section [5.5\)](#page-11-0) then, in this directory, pong outputs a DISTRUCT  $\left|\text{Rosenberg}, 2004\right|$  color permutation file for each run, and annotates the filenames of each mode's representative run. These files can be used as input into DISTRUCT [\[Rosenberg,](#page-22-4) [2004\]](#page-22-4) to visualize *Q* matrices of particular runs (versus pong's summary of modes, which uses a single representative *Q* matrix for each mode). For users familiar with the command line, using the  $-v$  flag and DISTRUCT while disabling pong's server (Section [6.4.1\)](#page-13-3) will enable the production of static graphics without viewing pong's interactive visualization; these options thus allow pong to be integrated into automated pipelines.

#### <span id="page-16-2"></span>**7.3.5** *runs* **directory**

pong elects representative runs for each mode it detects from the input set of *Q* matrices. When the -v / –verbose flag is used, pong then copies all *Q* matrices designated as representative runs to the *runs* directory.

### <span id="page-16-3"></span>**8 pong's D3.js-based Visualization**

pong produces a visualization implemented in Javascript using the D3.js library. It is unique in its interactive and dynamic graphical display of clustering inference output, providing more information than existing approaches in a visually appealing and user-friendly way. This section details the interactive aspects of the visualization.

#### <span id="page-16-4"></span>**8.1 Main visualization**

Once pong's algorithms have finished analyzing the dataset, the user will be prompted to open a browser and connect to a specified localhost. After this connection is established, pong's back end will send information in JSON files to the front end to load a main visualization. This main visualization displays the representative runs for the major mode at each value of *K* as a barplot using Scalable Vector Graphics (SVG; see Figure [2\)](#page-23-0). In our visualization, as in DISTRUCT [\[Rosenberg,](#page-22-4) [2004\]](#page-22-4), each individual is plotted as a stacked vertical line of *K* colored line segments that represent the individual's membership derived from each cluster. Alongside each barplot, we display the corresponding value of *K*, the number of runs classified in the major mode at each value of *K*, and the average pairwise similarity across all pairs of runs in the major mode. If the user provided pong with *ind2pop* information (see Section [5.3\)](#page-9-0), population labels are displayed following all representative runs of major modes and populations are separated by black lines in each barplot.

### <span id="page-17-0"></span>**8.2 Interactive features in pong's visualization**

#### <span id="page-17-1"></span>**8.2.1 Detecting resized browser windows**

The user may want to resize her browser window in order to view a larger visualization or to fit a smaller screen. pong detects resizing events in the browser window, and prompts the user to reload the browser in order to render the visualization to the browser's new dimensions.

### <span id="page-17-2"></span>**8.2.2 Tooltip displaying population information**

Mousing over a specific population in any barplot in pong's visualization displays a tooltip which reports the population's label (or covariate; Section [5.3\)](#page-9-0), the number of samples in the population, and the average membership in each cluster across all individuals in the population (for clusters where population-level membership is  $> 0.5\%$ ).

### <span id="page-17-3"></span>**8.2.3 Tooltip displaying runIDs represented by a barplot**

For each barplot in pong's main visualization and each mode observed at a given value of *K* (Section [8.2.7\)](#page-18-1), the number of runs represented by that barplot is displayed to the left of each barplot as a fraction of the total number of runs for that value of *K*. Hovering over this information will display a tooltip that reports which runs (by alphabetically sorted runID) are represented by the given barplot.

### <span id="page-17-4"></span>**8.2.4 Highlighting specific clusters**

The user can click on a single cluster within a barplot and highlight membership in that cluster across all values of *K* (and all modes; see Section [8.2.7\)](#page-18-1). The selected cluster will be displayed in full color across all barplots, while other clusters will appear white. To undo the selection, click anywhere within a barplot.

### <span id="page-17-5"></span>**8.2.5 Highlighting specific populations**

The user can click on any population label — or a set of populations by holding the SHIFT key — to highlight their membership coefficients across all values of *K* (and all modes; see Section [8.2.7\)](#page-18-1). All selected populations are displayed in full color, while other populations appear in dark grey. To undo the selection, simply click on any population label (do not hold the SHIFT key).

#### <span id="page-18-0"></span>**8.2.6 Zooming into barplots**

To zoom into a portion of a barplot, the user can mouse over the portion of interest and scroll on his mouse. Zooming is centered around the location of the user's cursor. Note that it is possible to zoom in such a way that a population at the edge of the barplot may be partially cut off. As a result, the population labels for populations at the edges of the barplot may no longer be visible at the bottom of the main visualization. Additionally, the population's tooltip (Section [8.2.2\)](#page-17-2) may appear off to the side of the visualization, since tooltips are positioned at a population's center (wherever it may be).

#### <span id="page-18-1"></span>**8.2.7 Visualizing multimodality for a given value of** *K*

For any value of *K* that has more than one distinct mode, a button to the right of the major mode barplot denotes the number of additional modes at that value of *K*. Clicking this button opens a dialog box, where the top barplot displayed is the representative run of the major mode at that value of *K*, followed by barplots representing each of the minor modes. Next to each barplot in the dialog box, we display information regarding how many runs were grouped into each mode and the runIDs of each mode's representative run. Any interactive action in the main visualization (see Sections [8.2.2-](#page-17-2)[8.2.6\)](#page-18-0) will automatically propagate to the visualization in all dialog boxes.

The dialog box also has a checkbox on the top right corner that allows users to highlight multimodality. When this box is checked, clusters in the minor modes' representative runs with similarity of at least  $\sin$  threshold  $(0.97$  by default) to corresponding clusters in the major mode are redrawn as white, while clusters that are less similar maintain their full color to highlight the difference between each minor mode and the major mode. For some datasets and values of *K*, all corresponding clusters across modes will appear very similar while actually having similarity less than sim threshold. In this case, the user is given appropriate messaging in the dialog, with the recommendation of lowering sim\_threshold in pong's command line to enable multimodality highlighting (Section [6.2\)](#page-13-0). When multimodality highlighting is turned on, the ability to click to highlight clusters is temporarily suspended. Conversely, multimodality highlighting is disabled if a cluster has been clicked (indicated by a change in cursor when the user's mouse approaches the checkbox).

The dialog header also reports the average pairwise similarity across all pairs of representative runs of modes. To close the dialog box, users can click the 'x' on the upper right side, or click outside the dialog box.

### <span id="page-18-2"></span>**8.3 Downloading barplots**

Every barplot displayed by pong can be downloaded in multiple formats for use in manuscripts and presentations: Portable Document Format (PDF; via print dialog), Portable Network Graphics (PNG; via download), and Scalable Vector Graphics (SVG; via download). If *ind2pop* data is given to pong (Section [5.3\)](#page-9-0), population/covariate labels will also be displayed in all downloaded visualizations.

Barplots can be downloaded individually by clicking the printer icon or download icon buttons to the left of each barplot; this functionality exists in both the main visualization and in each dialog box. All barplots in the main visualization (or the set of barplots representing each mode in a dialog box) can be downloaded as a group using buttons at the bottom of the browser window (or dialog box). The download/print feature mimics what the user sees in the browser, so if a specific part of the barplots is highlighted (Sections [8.2.4-](#page-17-4)[8.2.7\)](#page-18-1), that particular state of the visualization will be downloaded/printed.

Upon clicking a print button, pong initiates a print dialog in the browser that opens a new tab where users can either print the barplot (with population/covariate labels, if those labels exist) or choose the "Save to PDF" option to download the visualization of their input *Q* matrices; these downloaded PDFs are also editable in programs like [Adobe Illustrator.](http://www.adobe.com/products/illustrator.html) A potential drawback to pong's use of print dialogs for downloading PDFs is that pagination of the visualization will occur based on the user's print settings; this may cut off static visualizations for datasets with many individuals (see "Troubleshooting" below).

We recommend downloading pong's visualization as a PNG or editable SVG. Users can change the image size of downloaded PNG in pong via a slider; depending on how the downloaded figure is displayed, a larger size PNG may appear to have higher-resolution.

### **Troubleshooting:**

- **PDF:** Users may need to disable pop-up blockers from localhost in order to have the print dialogs pong initiates for printing/downloading barplots work properly. Depending on the number of individuals in each *Q* matrix, the length of the population labels, and the user's settings for printing from a given browser, the user may find that printed barplots are cut off in downloaded PDFs. There are two mechanisms by which this issue can be alleviated: (*i*) setting the margins to none in the print dialog; and/or (*ii*) resizing the browser window and then refreshing so that pong renders the visualization at a smaller dimension. If population labels are very large, then the labels may need to be shortened to avoid cropping in the print dialog.
- **PNG/SVG:** When downloading all barplots in pong's main visualization and/or in a dialog box, if there are many values of *K* for which pong generated visualizations and/or many individuals, Google Chrome and Safari browsers may fail to fully download all barplots in the visualization. There are two workarounds: first, the Firefox web browser does not have this problem; second, Safari users can still download individual barplots.

# <span id="page-19-0"></span>**9 Examples**

This section details some examples of running pong, and its resulting visualization.

pong\_exec  $-$  Python  $-$  86×28

pong by A. Behr, K. Liu, G. Liu-Fang, and S. Ramachandran Version 1.0 (2015) Parsing input and generating cluster network graph Matching clusters within each K and finding representative runs For K=2, there is 1 mode across 10 runs. For K=3, there is 1 mode across 10 runs. For K=4, there are 2 modes across 10 runs. For K=5, there is 1 mode across 10 runs. For K=6, there are 3 modes across 10 runs. For K=7, there are 3 modes across 10 runs. For K=8, there are 3 modes across 10 runs. For K=9, there are 2 modes across 10 runs. For K=10, there are 4 modes across 10 runs. Matching clusters across K Finding best alignment for all runs within and across K match time: 12.63s align time: 0.05s total time: 17.12s pong server is now running locally & listening on port 4000 Open your web browser and navigate to http://localhost:4000 to see the visualization

<span id="page-20-1"></span>Figure 1: Output from pong's back end is displayed to the terminal as its algorithm runs. These messages detail information regarding modes identified for each value of *K*, as well as the time pong's back end algorithms take for characterization of modes and alignment of *Q* matrices. Once the back end has completed processing the input *Q* matrices, pong prompts the user to open a browser window and connect to a specified host to initiate pong's front end and display its visualization.

### <span id="page-20-0"></span>**9.1 1000 Genomes phase 3 dataset, main visualization**

As mentioned in Section [4,](#page-6-2) we provide an example dataset of ADMIXTURE runs based on genotypes from the 1000 Genomes, phase 3 [\[Consortium,](#page-21-8) [2015\]](#page-21-8), for pong users at [the](http://brown.edu/Research/Ramachandran_Lab/projects/) [Ramachandran Lab website.](http://brown.edu/Research/Ramachandran_Lab/projects/)

To see pong's visualization, run the following command in the example dataset directory pong-example-data\_1kG-p3:

pong -m pong\_filemap -i ind2pop.txt -n pop\_order\_expandednames.txt

Figure [1](#page-20-1) shows messages displayed to the user's terminal window when the above command line is executed. All the specified files used as parameters in the above command line can be found in the example dataset directory, pong-example-data\_1kG-p3. The required *filemap* (pong\_filemap) is specified as input to pong. The particular command-line options used above also specify the population label for each individual in the *Q*-matrices (ind2pop.txt), and the population order with expanded names (pop\_order\_expandednames.txt).

Once the user is prompted to open a web-browser and navigate to localhost:4000 (or the

user-specified port; see Section [6.4.2\)](#page-14-0), the main visualization is rendered in the browser window (Figure [2\)](#page-23-0).

### <span id="page-21-0"></span>**9.2 Chicken dataset from [Rosenberg et al.](#page-22-0) [\[2001\]](#page-22-0), visualizing modes**

We also ran pong on 100 *Q* matrices produced from running ADMIXTURE [\[Alexander et al.,](#page-21-4) [2009\]](#page-21-4) on 20 breeds of chickens at a single *K* vaue, K=19. Figure [3](#page-24-0) shows pong's dialog box displaying the major mode, and some minor modes, for this dataset. pong identifies 28 modes in 15.91 minutes.

# **References**

- <span id="page-21-4"></span>David H. Alexander, John Novembre, and Kenneth Lange. Fast model-based estimation of ancestry in unrelated individuals. Genome Research, 19(9):1655–1664, 2009.
- <span id="page-21-1"></span>David M Blei, Andrew Y Ng, and Michael I Jordan. Latent Dirichlet Allocation. Journal of Machine Learning Research, 3(4-5):993–1022, 2003.
- <span id="page-21-8"></span>The 1000 Genomes Project Consortium. A global reference for human genetic variation. Nature, 526(7571):68–74, 2015.
- <span id="page-21-2"></span>Daniel Falush, Matthew Stephens, and Jonathan K Pritchard. Inference of population structure using multilocus genotype data: linked loci and correlated allele frequencies. Genetics, 164(4):1567–87, 2003.
- <span id="page-21-9"></span>Aric A. Hagberg, Daniel A. Schult, and Pieter J. Swart. Exploring network structure, dynamics, and function using NetworkX. In Proceedings of the 7th Python in Science Conference (SciPy2008), pages 11–15, Pasadena, CA USA, 2008.
- <span id="page-21-3"></span>Melissa J. Hubisz, Daniel Falush, Matthew Stephens, and Jonathan K. Pritchard. Inferring weak population structure with the assistance of sample group information. Molecular Ecology Resources, 9(5):1322–1332, 2009. doi: 10.1111/j.1755-0998.2009.02591.x.
- <span id="page-21-6"></span>Mattias Jakobsson and Noah a Rosenberg. CLUMPP: a cluster matching and permutation program for dealing with label switching and multimodality in analysis of population structure. Bioinformatics (Oxford, England), 23(14):1801–6, July 2007.
- <span id="page-21-5"></span>A Jasra, CC Holmes, and DA Stephens. Markov Chain Monte Carlo methods and the label switching problem in Bayesian Mixture Modeling. Statistical Science, 20(1):50–67, 2005.
- <span id="page-21-7"></span>Naama M Kopelman, Jonathan Mayzel, Mattias Jakobsson, Noah A Rosenberg, and Itay Mayrose. C LUMPAK : a program for identifying clustering modes and packaging population structure inferences across K. Molecular Ecology Resources, pages doi: 10.1111/1755– 0998.12387, 2015.
- <span id="page-22-6"></span>Harold W Kuhn. The Hungarian Method for the assignment problem. Naval Research Logistics Quarterly, 2:83–97, 1955.
- <span id="page-22-7"></span>Harold W Kuhn. Variants of the Hungarian method for assignment problems. Naval Research Logistics Quarterly, 3:253–258, 1956.
- <span id="page-22-5"></span>Udi Manber. Introduction to Algorithms: A Creative Approach. Addison-Wesley, 1989. ISBN 0-201-12037-2.
- <span id="page-22-8"></span>James Munkres. Algorithms for the Assignment and Transportation Problems. Journal of the Society of Industrial and Applied Mathematics, 5(1):32–38, 1957.
- <span id="page-22-1"></span>J K Pritchard, M Stephens, and P Donnelly. Inference of population structure using multilocus genotype data. Genetics, 155(2):945–959, 2000.
- <span id="page-22-2"></span>Anil Raj, Matthew Stephens, and Jonathan K Pritchard. fastSTRUCTURE: Variational Inference of Population Structure in Large SNP Data Sets. Genetics, 197(2):573–589, 2014.
- <span id="page-22-4"></span>Noah a. Rosenberg. DISTRUCT: A program for the graphical display of population structure. Molecular Ecology Notes, 4(1):137–138, 2004.
- <span id="page-22-0"></span>Noah A Rosenberg, Terry Burke, Kari Elo, Marcus W Feldman, Paul J Freidlin, Martien A M Groenen, Jossi Hillel, Asko Mäki-Tanila, Michèle Tixier-Boichard, Alain Vignal, Klaus Wimmers, and Steffen Weigend. Empirical evaluation of genetic clustering methods using multilocus genotypes from 20 chicken breeds. Genetics, 159(2):699–713, 2001.
- <span id="page-22-3"></span>M Stephens. Dealing with label switching in mixture models. J. R. Statist. Soc. Series B, 62  $(4):795-809, 2000.$

<span id="page-23-0"></span>Figure 2: Screenshot of pong's main visualization of population structure in the 1000 Genomes, based on our application of ADMIXTURE [\[Alexander et al.,](#page-21-4) [2009\]](#page-21-4) to these data; in order to fit this image on one page, we cropped the top of the browser window  $(K = 2, \ldots, 5)$ . Each barplot depicts the representative run of the major at each value of *K*. Avg. similarity reports the average similarity between the representative run of a given major mode and all other runs in the major mode at that value of *K*. The number of runs in the major mode is displayed as a fraction to the left of each barplot. Clicking the printer icon to the left of a barplot initiates a print dialog for the chosen individual barplot in a separate web page. This allows the user to print (or save as PDF) any of the barplots in the visualization. For all  $K \geq 6$  (and  $K = 4$ , not shown here), a blue button appears to the right of the barplot, displaying the the number of additional modes pong detected at that value of *K*. Clicking on this will prompt a dialog box to open displaying all the minor modes at the given value of *K*. Population labels appear below the last barplot; the button labeled "Print all barplots" will print (or save to PDF) the full main visualization.

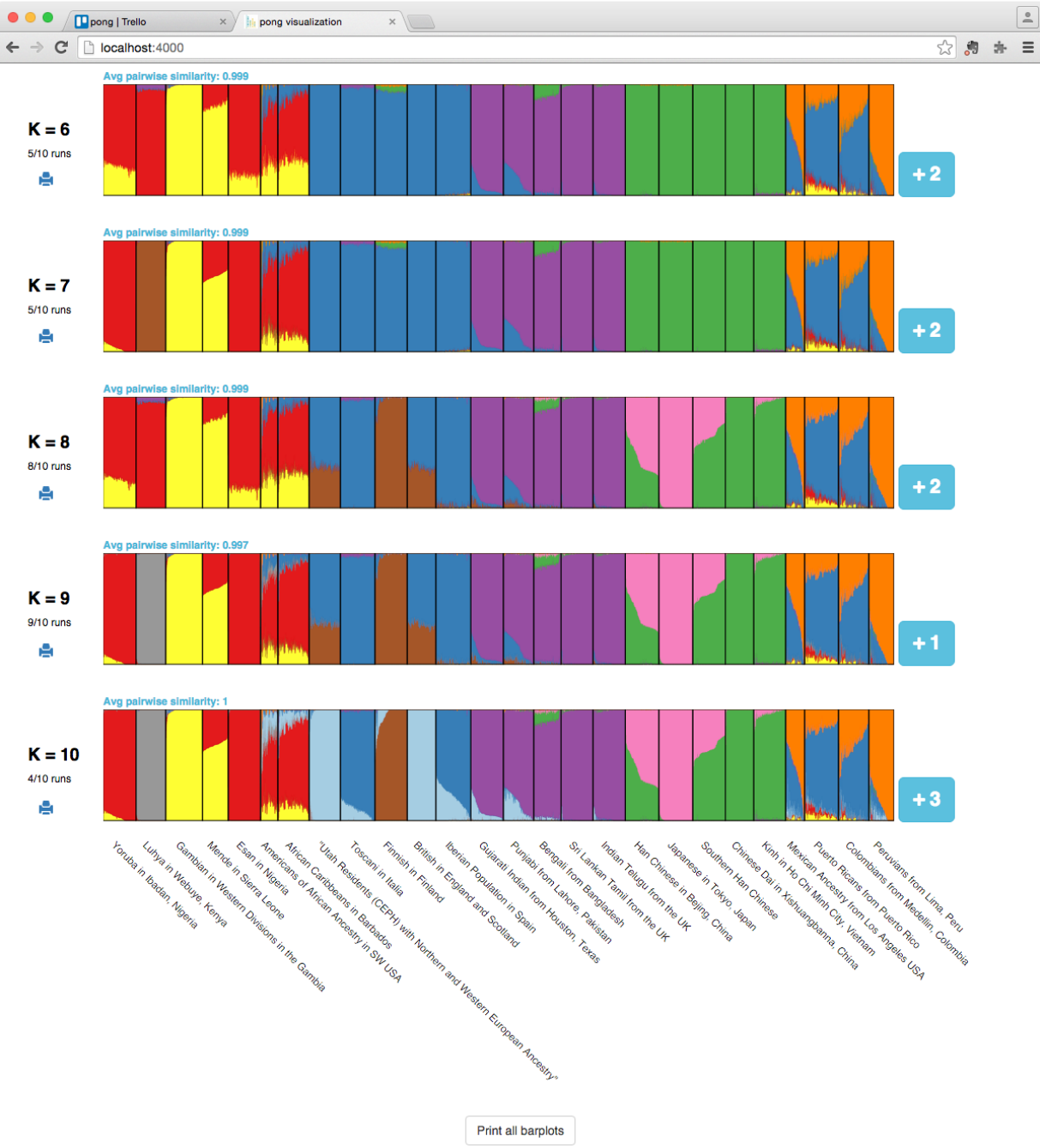

<span id="page-24-0"></span>Figure 3: pong's dialog box displaying major and 6 of 27 minor modes at  $K = 19$ , based on clustering inference output using data from chickens (analyzed initially by [Rosenberg et al.](#page-22-0) [\[2001\]](#page-22-0); see also Figure 1 of [Jakobsson and Rosenberg](#page-21-6) [\[2007\]](#page-21-6)). pong will display all modes for a value of *K* if its back end algorithm identifies more than one mode at that value of *K*; here our screenshot only shows 6 minor modes due to size constraints. We have checked the Check to highlight multimodality box; thus, clusters in each minor mode that are similar to the corresponding cluster in major mode are depicted in white, while maintaining full color for the dissimilar clusters when comparing each minor mode to the major mode. Printer icons also appear for each barplot in the dialog box; if barplots are printed, they will be printed as seen (in this case, with multimodality highlighted).

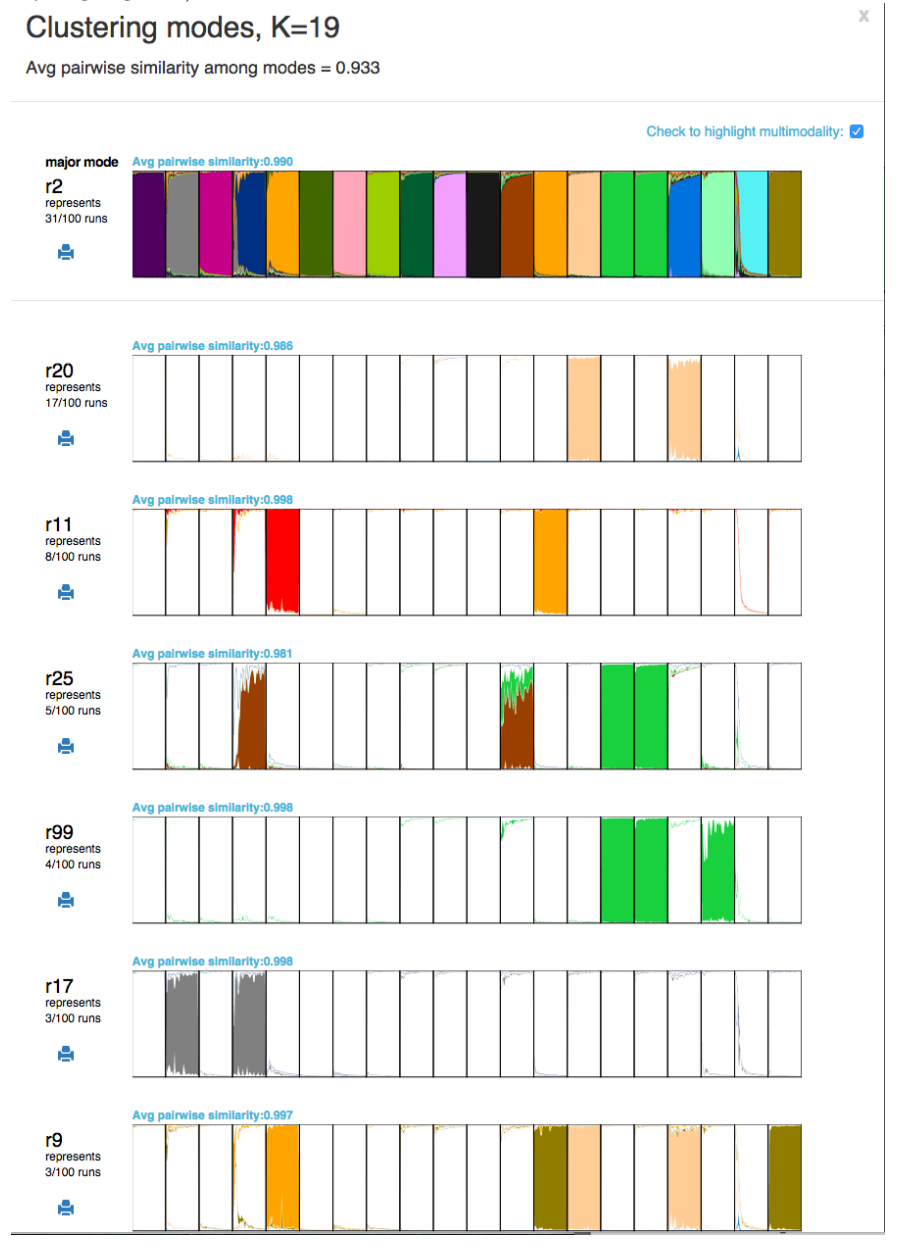